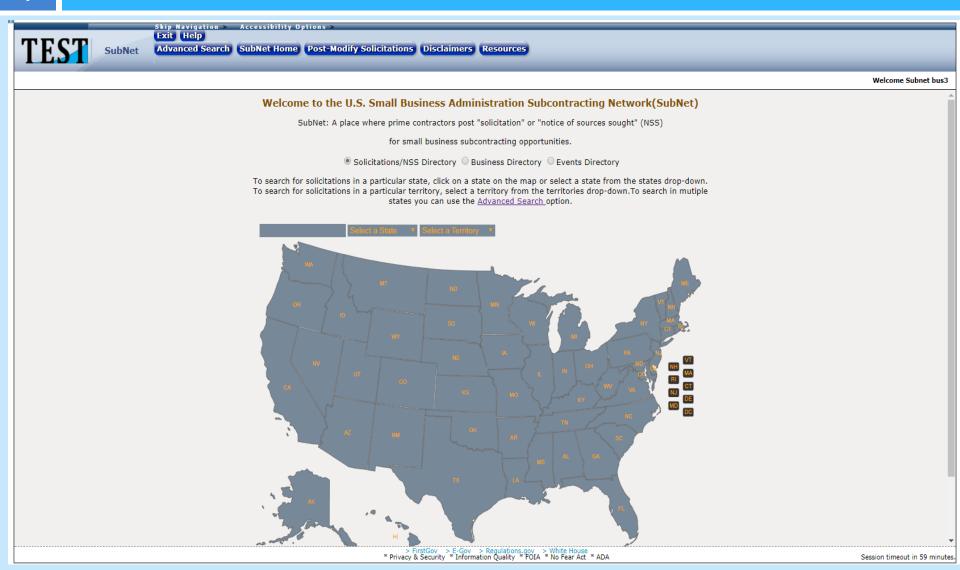

### What We Will Discuss

- What's SubNet?
- What's SubNet's Mission?
- What's SubNet's Purpose?
- SubNet's Benefits for Those Seeking Small Business (SB)
   Subcontractors
  - How Does A Business Post in SubNet?
    - What's Coming Next in SubNet?
- SubNet's Benefits for Those Seeking SB Subcontracting
   Opportunities
- How Does A Business Search for Opportunities in SubNet?
  - Assistance With SubNet
  - Pictures of the SubNet System

### What's SubNet?

SubNet is the Small Business
Administration's (SBA) Subcontracting
Network System for all federal
government subcontracting
opportunities

### What's SubNet's Mission?

SubNet's mission is to bridge the gap between businesses seeking SB subcontractors and SB seeking subcontracting opportunities.

## What's SubNet's Purpose?

SubNet's purpose is to be the centralized system that SBs utilize to identify federal government subcontracting opportunities

## SubNet's Benefits For Those Seeking SB Subcontractors

- □ One Stop Shop to advertise
  - SB events
  - SB Subcontracting Opportunities (Solicitations and Notices of Sources Sought [NSS])
- Widens visibility
- Allows one account to be used by multiple users
- Allows one account to be used by multiple DUNS# in the organization
- Meets the government's "Good Faith Effort" requirement
- Archives posting for easy access to re-create

## SubNet's Benefits For Those Seeking SB Subcontractors

### ■ New Tools

- See a listing of all SB opportunities posted by your firm under an account
- Spell check
- Ability to upload documents
- Ability to duplicate and edit solicitations
- Post solicitations by Metro area
- Allows you to add an URL link to other websites and systems

# How Does a Business Post in SubNet?

- Register a Business Account (not an individual user)
   in SBA's General Login System (GLS) to gain access
- Enter your business information to include the SB Point of Contact in SubNet
- Click the "post Sol/NSS" or event" tab
- Complete the form and post
- To make changes go to the "All Sol/NSS or Event" tab and click "Edit"
  - To remove the post from public view simply change the "Closing Date" to the removal date

# What's Coming Next In Sub-Net?

- Sub-Net's Next Release
  - Ability to post events: March 30

The enhancements below are for federal government prime contractors and government personnel. This will not be displayed to the public: September 30, 2018

- Collects Administrator of the Subcontracting Program information and subcontracting training participation
- View Compliance/Follow-Up Review date
- Upload Compliance/Follow-Up Review documents
- Upload Compliance/Follow-Up Review rating
- Upload Corrective Action Plan

# SubNet's Benefits For Those Seeking SB Subcontracting Opportunities

- Sub-Net has new features:
  - View Small Business Events/Sol/NSS (events will be available March 31, 2018)
  - No registration is required to search for opportunities
  - Easy to use map search
  - Easy to use advanced search
  - Business Directory (for SB looking for businesses)
  - Ability to print and download search results
  - Identify the business SB POC
  - Resource page with links to additional subcontracting opportunities

# How Does a Small Business Search for Opportunities in SubNet?

- Map Search
  - Click on the Opportunity Search Type "Radio Button"
  - Click on the State or Territory that represents the subcontract place of performance using the "Map or Drop Down Menu"
  - Search results will appear
- Advanced Search
  - Click on the Opportunity Search Type "Radio Button"
  - Enter the requested data in the Advanced Search Option Fields
  - Click "Submit" and search results will appear

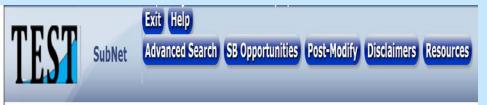

- Click on the "Help" Button from SubNet's Homepage
- A list of training videos and a detailed User Manual will be displayed
- Both the training videos and the User Manual provide detailed step-by-step instructions on how to use the SubNet system
- For technical issues ONLY:Contact GLS@SBA.GOV

## Sub-Net's Sol/NSS Posting Details

The purpose of Subnet is to post/identify subcontracting opportunities (solicitations/NSS/events). Marketing material posted will be removed by SBA and will result in account closure.

Business Information | All Solicitations/NSS | All Events | Solicitations/NSS Details

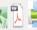

Business Name: Sanyal Technologies

#### Type of Business Being Solicited

Economically Disadvantaged Women Owned Small Business program, SBA Certified HUBZone Small Business (HUBZone), Veteran-Owned Small Business (VOSB), Service-Disabled Veteran-Owned Small Business (SDVOSB)

#### NAICS Code

112112 Cattle Feedlots

#### Additional NAICS Code

111422 Floriculture Production

#### **Brief Solicitation Description**

Brief Testing

#### Files Attached:

/Doc1.docx

Solicitation POC

First Name: Andy Last Name: Sanyal Phone: 454-154-1565

Ext: Fax: Email:

#### Place of Performance

IL:Chicago

#### Performance Start Date

12/26/2017

Delete

#### Solicitation Closing Date

12/30/2017 - 9:00 AM Time Zone: CDT

Is this Solicitation inappropriate? (Click here if this posting contains inappropriate or potentially offensive content. If checked, the Solicitation will be reviewed and removed if necessary)

Solicitation: SOL-MondayDecFourth

## Sub-Net Solicitation Search Results

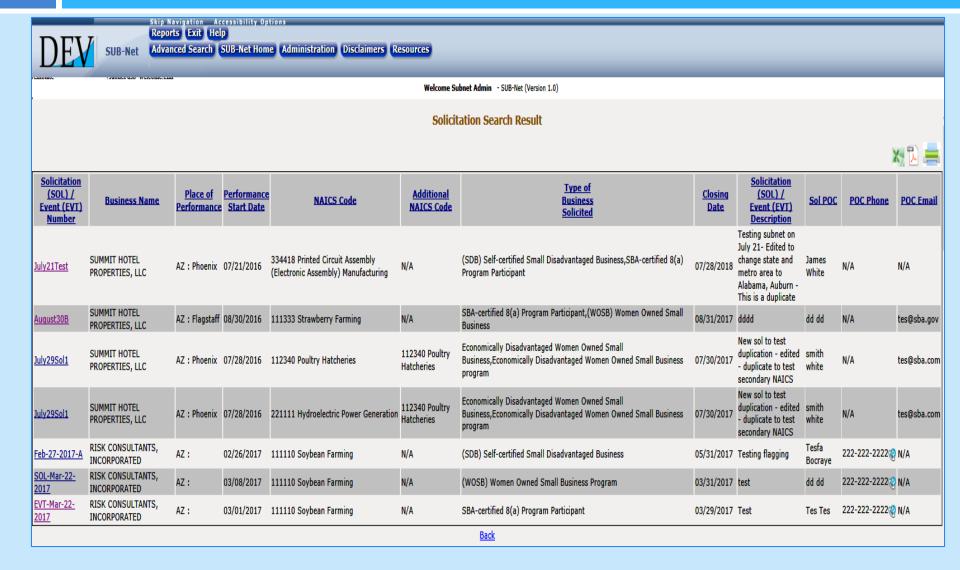

# Resources For Understanding SBA's Subcontracting Policy and Systems

- Procurement Center Representative (PCR) for Prime contract and pre-award subcontracting questions
- Commercial Market Representative (CMR) for post award subcontract questions

### SBA Area Offices States/Territories

<u>Area I</u> (CT, MA, ME, NH, NJ, NY, RI, VT, Puerto Rico, Virgin Islands)

Area II (DC, DE, MD, PA, VA, WV)

Area III (AL, FL, GA, KY, MS, NC, SC, TN)

Area IV (IA, IL, IN, KS, MI, MN, MO, NE, OH, WI)

Area V (AR, CO, LA, MT, ND, NM, OK, SD, TX, UT, WY)

Area VI (AK, AZ, CA, HI, ID, NV, OR, WA, Guam)

Find your SBA Area Office contact information at www.sba.gov

## **Upcoming Subcontracting Tools**

- Subcontracting Program Welcome Letter
  - Prime
  - Subcontractors
- Subcontract Compliance Guide
- Subcontract Regulations Guide
- Subcontract Orientation, Assistance, and Review (SOAR) Training
- Commercial Market Representative (CMR) Desk
   Guide